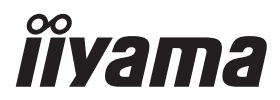

# *РУКОВОДСТВО ПОЛЬЗОВАТЕЛЯ* ProLite

# **Touch Panel PC**

# ProLite TW2223A5 ProLite TW2424AS

Модель: TW2223A, TW2424A

Благодарим вас за выбор Встраиваемый ПК iiyama.

Советуем перед установкой и включением этого Встраиваемый ПК внимательно прочитать это краткое, но обстоятельное руководство. Сохраните это руководство в надежном месте на случай, если в будущем вам понадобится что-либо уточнить.

**РҮССКИЙ** 

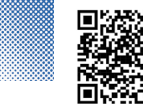

Отсканируйте QR-код, чтобы узнать о дополнительном программном обеспечении/услугах, доступных для вашего продукта IYAMA, или перейдите на сайт iiyama.com/signup

Аттестованный сетевой кабель должен быть использован вместе с этим Сенсорного компьютера. Вы должны поступать совместно всем важным в вашей стране примечания касательно установки и/или требований по оборудованию. Аттестованный сетевой кабель не слабее обычного полихлорвиниловый гибкого шнура в соответствии с IEC 60227 (обозначение H05VV-F 3G 0.75мм<sup>2</sup> или H05VVH2-F2 3G 0.75мм<sup>2</sup>) должен быть использован. Как альтернатива может быть использован гибкий шнур с синтетического каучука согласно IEC 60245 (обозначение H05RR-F 3G 0.75мм<sup>2</sup>)

Этот монитор является офисным оборудованием.

Информация импортера: Марвел КТ

107061, Москва, пл. Преображенская, д. 8, этаж 27, пом. LXXXVI

Год производства: См. 6ое число ("X") серийного номера продукта.

(Серийный номер: xxxxxXxxxxxxx)

"X" это 0-9. 0-9 означает 2020-2029.

Тип монитора: Встраиваемый ПК

Модель: TW2223A, TW2424A

Страна изготовления: КИТАЙ

Правила и условия транспортировки:

Транспортировка устройства допускается только в заводской упаковке, любым видом транспорта, без каких-либо ограничений по расстоянию.

Правила и условия реализации: Без ограничений

Мы оставляем за собой право вносить изменения в технические характеристики без предварительного уведомления.

Все торговые марки, используемые в руководстве пользователя, являются собственностью их владельцев.

# **СОДЕРЖАНИЕ**

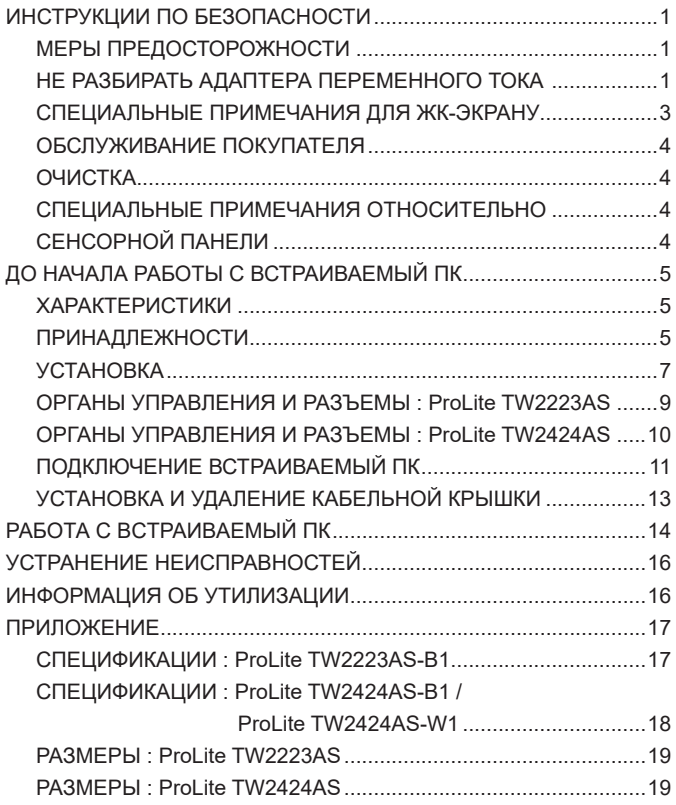

# <span id="page-3-0"></span>**ИНСТРУКЦИИ ПО БЕЗОПАСНОСТИ**

# **МЕРЫ ПРЕДОСТОРОЖНОСТИ**

#### **ВНИМАНИЕ**

### **ВЫКЛЮЧИТЕ ВСТРАИВАЕМЫЙ ПК, ЕСЛИ ЧУВСТВУЕТЕ, ЧТО ОН НЕ В ПОРЯДКЕ**

Если вы заметите какие-либо ненормальные явления, например, появление дыма, странные звуки или запахи, немедленно выключите Встраиваемый ПК из сети и свяжитесь со своим дилером или сервисным центром iiyama. Дальнейшее использование Встраиваемый ПКа может быть опасным из-за возможного возгорания или поражения электротоком.

#### **НИКОГДА НЕ СНИМАЙТЕ КОРПУС**

Внутри Встраиваемый ПК находятся цепи высокого напряжения. Снятие корпуса может привести к возгоранию или поражению электротоком.

### **НЕ ВСТАВЛЯЙТЕ НИКАКИЕ ПРЕДМЕТЫ В ВСТРАИВАЕМЫЙ ПК**

Не вставляйте никакие твердые предметы в Встраиваемый ПК и не проливайте на него жидкости, например, воду. Если все-таки нечто подобное произошло, немедленно выключите Встраиваемый ПК из сети и свяжитесь со своим дилером или сервисным центром iiyama. Использование Встраиваемый ПК с каким-то предметом внутри может привести к возгоранию, поражению электротоком или повреждению Встраиваемый ПК.

# **УСТАНАВЛИВАЙТЕ ВСТРАИВАЕМЫЙ ПК НА РОВНОЙ УСТОЙЧИВОЙ ПОВЕРХНОСТИ**

При падении Встраиваемый ПК может травмировать вас.

### **НЕ УСТАНАВЛИВАЙТЕ ВСТРАИВАЕМЫЙ ПК ОКОЛО ВОДЫ**

Не устанавливайте Встраиваемый ПК в местах, где на него может пролиться вода или он может быть обрызган, т.к. это может привести к возгоранию или поражению электротоком.

# **ПОДКЛЮЧАЙТЕ ВСТРАИВАЕМЫЙ ПК ТОЛЬКО К УСТАНОВЛЕННЫМ ИСТОЧНИКАМ ЭНЕРГИИ**

Подключайте Встраиваемый ПК только к установленным источникам энергии. Использование несоответствующего напряжения может вызвать нарушение нормальной работы и привести к возгоранию или поражению электротоком.

#### **ПРАВИЛЬНОЕ УПОТРЕБЛЕНИЕ АДАПТЕРА ПЕРЕМЕННОГО ТОКА**

Используйте исключительно Адаптера Переменного Тока предоставлен компанией iiyama. Любое отклонение от этого правила и использование Адаптера Переменного Тока другого вида может привести к порче аксессуара или Встраиваемый ПК приводя к возникновению огня или электрического шока.

#### **НЕ РАЗБИРАТЬ АДАПТЕРА ПЕРЕМЕННОГО ТОКА**

Разборка Адаптера Переменного Тока может привести к возникновению огня или электрического шока.

#### **ЗАЩИТА КАБЕЛЕЙ**

Ну тяните и не изгибайте блок питания, системный или сигнальный кабель. Не помещайте Встраиваемый ПК ни никакие тяжелые предметы на кабелях.Это может привести к возникновению огня или электрического шока.

# **НЕБЛАГОПРИЯТНЫЕ ПОГОДНЫЕ УСЛОВИЯ**

Рекомендуется не эксплуатировать Встраиваемый ПК во время сильной грозы, поскольку продолжительные перерывы в энергоснабжении могут вызвать нарушение нормальной работы. Не рекомендуется дотрагиваться до кабельной вилки в таких условиях, т.к. это может привести к поражению электротоком.

# **ПРЕДУПРЕЖДЕНИЕ**

#### **МЕСТО УСТАНОВКИ**

Не устанавливайте Встраиваемый ПК в местах, где возможны внезапные скачки температуры, во влажных, запыленных, прокуренных помещениях, т.к. это может привести к возгоранию, поражению электротоком или повреждению Встраиваемый ПК. Он также не должен подвергаться чрезмерному нагреву, такому как солнечный свет, огонь или тому подобное.

# **НЕ УСТАНАВЛИВАЙТЕ ВСТРАИВАЕМЫЙ ПК В ОПАСНЫХ МЕСТАХ**

При несоответствующем местоположении Встраиваемый ПК может упасть и причинить травму. Не следует также ставить на Встраиваемый ПК тяжелые предметы; все кабели должны быть проложены так, чтобы дети не могли потянуть за них и причинить себе травму.

#### **ОТКЛЮЧАЙТЕ КАБЕЛИ, КОГДА ВЫ ПЕРЕМЕЩАЕТЕ ВСТРАИВАЕМЫЙ ПК**

Когда вы перемещаете Встраиваемый ПК, выключите сетевой выключатель, выньте вилку из сетевой розетки и отключите сигнальные кабели. Если вы не отключите их, это может привести к возгоранию или поражению электротоком. Рекомендуется перемещать Встраиваемый ПК вдвоем.

### **ОТКЛЮЧАЙТЕ ВСТРАИВАЕМЫЙ ПК ОТ СЕТИ**

Если Встраиваемый ПК не используется в течение длительного времени, рекомендуется отключать его от сетевой розетки во избежание возможных неприятностей.

#### **ПРИ ОТКЛЮЧЕНИИ ДЕРЖИТЕ ЗА ВИЛКУ**

С целью откличить блок питания, системный или сигнальный кабель тяните за вилку, а не за провод. Это может привести к возникновению огня или электрического шока.

#### **НЕ ТРОГАЙТЕ РАЗЪЕМ МОКРЫМИ РУКАМИ**

Включение или отключение вилки (разъема) мокрыми руками может привести к поражению электротоком.

#### **ПРЕДУПРЕЖДЕНИЕ О СОСТОЯНИИ БАТАРЕИ**

Аккумулятор не может быть заменен. Если вам необходимо заменить батарею, обратитесь к вашему дилеру или в сервисный центр iiyama за соображениями безопасности.

#### **ПРОЧИЕ РЕКОМЕНДАЦИИ**

#### **ЭРГОНОМИЧЕСКИЕ**

Чтобы избежать усталости глаз, не работайте на Встраиваемый ПК с очень ярким фоном или в темной комнате. Для оптимально комфортных визуальных условий Встраиваемый ПК должен находиться чуть ниже уровня глаз и на расстоянии 40–60 см (16–24 дюймов) от глаз. При работе с Встраиваемый ПК в течение длительного времени рекомендуется делать десятиминутные перерывы после каждого часа работы, т.к. продолжительная работа с экраном может привести к утомлению глаз.

# <span id="page-5-0"></span>**СПЕЦИАЛЬНЫЕ ПРИМЕЧАНИЯ ДЛЯ ЖК-ЭКРАНУ**

Описанные ниже явления обычны для ЖК-экрана и не говорят о какой-либо неисправности.

- **ПРИМЕЧАНИЕ ■** В зависимости от используемого вами шаблона рабочего стола, вы можете заметить на экране неоднородности яркости.
	- Из-за физической природы фоновой подсветки, при первоначальном использовании экран может мерцать выключите питание и затем включите его снова – мерцание должно исчезнуть.

# **ИСПОЛЬЗОВАНИЕ**

Этот продукт можно использовать 24 часа в сутки с ограничением срока службы. Если вы используете этот продукт с уменьшенной яркостью до 50% от максимального значения, срок службы светодиодной подсветки обычно составляет 30 000 часов.

Этот продукт поддерживает альбомную, портретную и книжную ориентацию.

# **Остаточное изображение (GHOSTING)**

Пожалуйста, имейте в виду, что на всех ЖК-экранах вы можете наблюдать остаточное изображение. Остаточное изображение возникает когда статические изображения отображаются на экране в течение длительного периода времени. Остаточное изображение не является постоянным, но следует избегать неподвижных изображений, отображаемых в течение длительного периода времени.

# **ПРЕДОТВРАЩЕНИЕ ВОЗНИКНОВЕНИЯ ОСТАТОЧНОГО ИЗОБРАЖЕНИЯ**

Для предотвращения появления остаточного изображения и увеличения продолжительности жизни Встраиваемый ПК мы рекомендуем следующее:

- Используйте заставку с движущейся графикой или черно-белыми изображениями.
- Регулярно меняйте фон рабочего стола.
- Уменьшите яркость Встраиваемый ПК.
- Выключайте Встраиваемый ПК, когда он не используется, или управляйте временем выключения с помощью многофункциональных часов.
- Если Встраиваемый ПК установлен в условиях высокой температуры окружающей среды или полностью закрыт, мы настоятельно рекомендуем использовать активную вентиляционную систему или охлаждающие вентиляторы.

# **УСТРАНЕНИЕ ОСТАТОЧНОГО ИЗОБРАЖЕНИЯ**

- Выключите Встраиваемый ПК на длительный период времени. Это может быть несколько часов или несколько дней.
- Используйте экранную заставку (черную и / или белую) и запускайте ее в течение длительного периода времени.

# <span id="page-6-0"></span>**ОБСЛУЖИВАНИЕ ПОКУПАТЕЛЯ**

<mark>ПРИМЕЧАНИЕ ■</mark> Если вы должны вернуть Встраиваемый ПК для обслуживания, а оригинальная упаковка выброшена, просьба связаться с вашим дилером или сервисным центром iiyama для получения совета или замены упаковки.

# **ОЧИСТКА**

- ПРЕДУПРЕЖДЕНИЕ Если при очистке внутрь Встраиваемый ПК попал какой-либо предмет или жидкость, например вода, немедленно отключите сетевой Кабель и свяжитесь c вашим дилером или сервисным центром iiyama.
- <mark>ПРИМЕЧАНИЕ ■</mark> Для защиты поверхности сенсорного экрана, не царапайте и не протирайте экран твердыми предметами.
	- Никогда не используйте любой из нижеуказанных сильных растворителей. Они могут повредить корпус и поверхность сенсорного экрана. Разбавитель Бензин Абразивный очиститель Спрей-очиститель Воск Кислотный или щелочной растворитель
	- Продолжительный контакт корпуса с любым изделием из резины или пластмассы может вызвать повреждения окраски ворпуса.
- **КОРПУС** Пятна могут удаляться тканью, слегка смоченной мягким моющим средством. Затем корпус протирается мягкой сухой тканью.

**СЕНСОРНОГО**  Поверхность сенсорного экрана можно чистить с помощью мягкой чистой **ЭКРАНА** ткани, смоченной мягкими чистящими средствами для стекла или смесью воды и IPA (изопропилового спирта) в соотношении 1:1. Не используйте кислотные или щелочные растворы для очистки поверхности панели (или экрана).

# **СПЕЦИАЛЬНЫЕ ПРИМЕЧАНИЯ ОТНОСИТЕЛЬНО СЕНСОРНОЙ ПАНЕЛИ**

ПРЕДУПРЕЖДЕНИЕ | Соприкосновение дисплея с острыми, колкими или металлическими предметам может привести к повреждению монтора. Это может привести к признанию гарантии недействительной. Советуем использвание проводящий стилус (диаметра 0,8 или больше) или пальца.

# <span id="page-7-0"></span>**ДО НАЧАЛА РАБОТЫ С ВСТРАИВАЕМЫЙ ПК**

# **ХАРАКТЕРИСТИКИ**

- **Поддерживает разрешение 1920 × 1080**
- **Высокая контрастность 3000:1 (типичная) / Высокая яркость 400кд/м2 (типичная): ProLite TW2223AS**
- **Высокая контрастность 1000:1 (типичная) / Высокая яркость 250кд/м2 (типичная): ProLite TW2424AS**
- **Автоматический поворот**
- **Стереодинамики 2 стереодинамика × 2Вт: ProLite TW2223AS**
- **Стереодинамики 2 стереодинамика × 5Вт: ProLite TW2424AS**
- ◆ **OC** Android
- **Совместимость с крепежным стандартом VESA (100мм×100мм)**

# **ПРИНАДЛЕЖНОСТИ**

Комплект поставки должен содержать следующие принадлежности. Убедитесь в их наличии. Если какая либо из принадлежностей отсутствует или повреждена, обратитесь к дилеру или в региональное отделение iiyama.

- 
- 
- Винты M4 для крепления VESA (5 шт) Инструкция по безопасности
- Краткое руководство
- $\blacksquare$  Адаптера Переменного Тока \*1  $\blacksquare$  Шнур питания (тип: ЕС/Великобритания) \*2
- Кабельная крышка Винты для Защита кабелей (2 шт)
	-

\*<sup>1</sup> Подходящий Адаптера Переменного Тока

# ProLite TW2223AS / ProLite TW2424AS

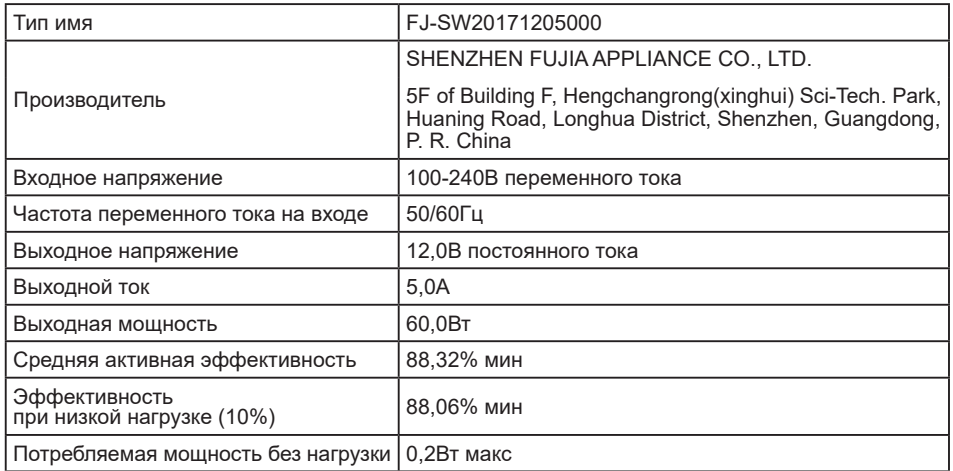

\*² Характеристики сетевого кабеля, прилагаемого для регионов с сетевым напряжением 120 В: 10A /125 В. Если напряжение вашей электросети превышает указанные значения, то должен использоваться сетевой кабель на 10 A /250 В.

Необходимо использовать кабель питания, соответствующий H05VVF, 3G, 0,75мм $^2$ .

<span id="page-9-0"></span>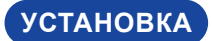

**ПРЕДУПРЕЖДЕНИЕ**

До установки Встраиваемый ПК убедитесь в том, что стена или настольный кронштейн достатночно мощна для крепления данного крепежа и веса.

# **[ МОНТАЖ НА СТЕНЕ ]**

<mark>ПРЕДУПРЕЖДЕНИЕ</mark> В случае монтажа Встраиваемый ПК на стене, надо принять во внимание толщину монтажного держателя и докрутить винты М4 (4 шт) чтоб его длина ("L") внутри Встраиваемый ПК не была больше 4мм. Использование винта длиннее может привести к електрошоку или повреждению Встраиваемый ПК вследствие столкновения винта с електрическими компонентами внутри корпуса Встраиваемый ПК.

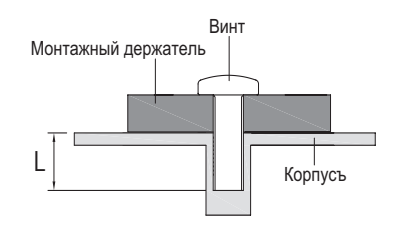

# **[ ВСТРАИВАЕМАЯ ТЕХНИКА ]**

ПРЕДУПРЕЖДЕНИЕ | Этот продукт не предназначен для используется в высоких температурах. Если продукт размещен во внешней витрине, необходимо разработать вентиляторы охлаждения и отверстия, чтобы сохранить низкую температуру определенную в спецификации температуры продукта.

# **[ ОРИЕНТАЦИЯ ЭКРАНА ]**

Этот Встраиваемый ПК разработан для работы в ландшафтном, портретном режимах, а также в режиме "лицом вверх" (face-up).

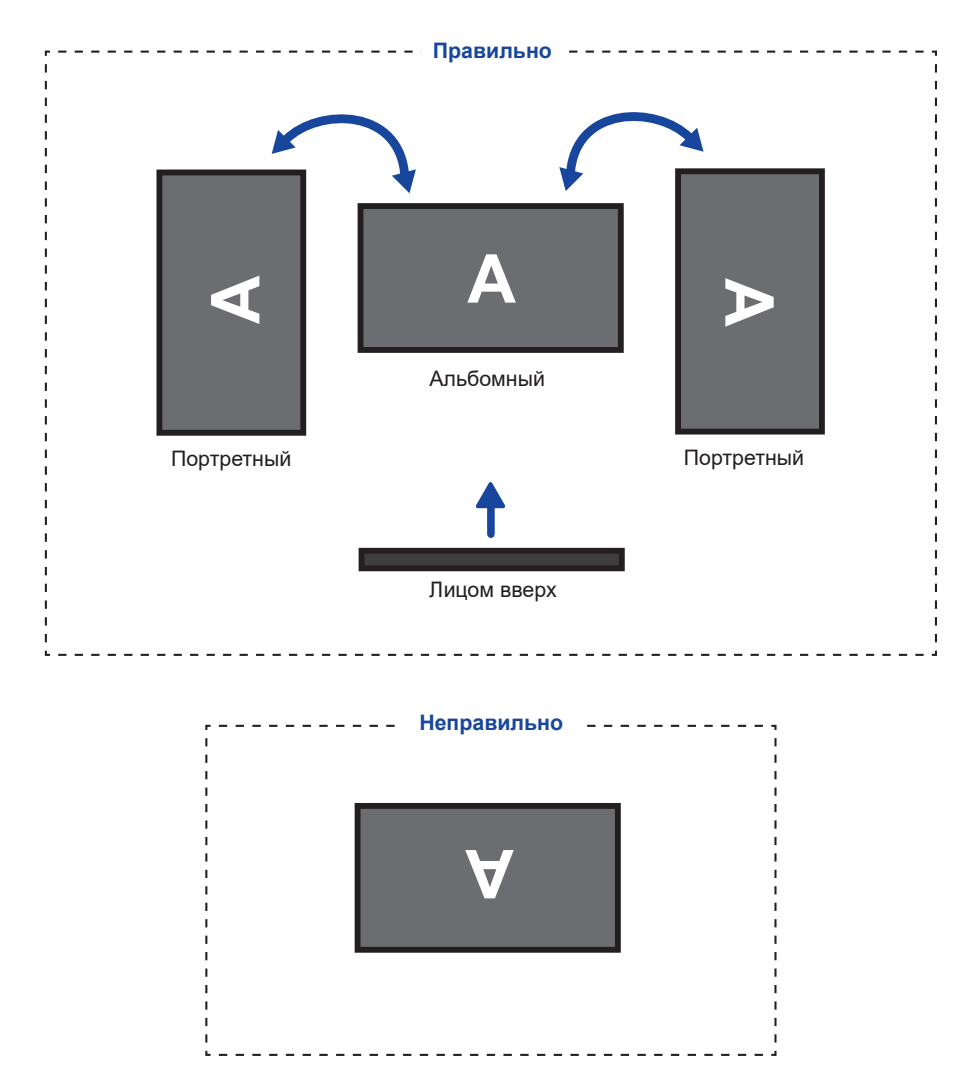

# <span id="page-11-0"></span>**ОРГАНЫ УПРАВЛЕНИЯ И РАЗЪЕМЫ : ProLite TW2223AS**

<Вид спереди> <Задняя и Нижняя>

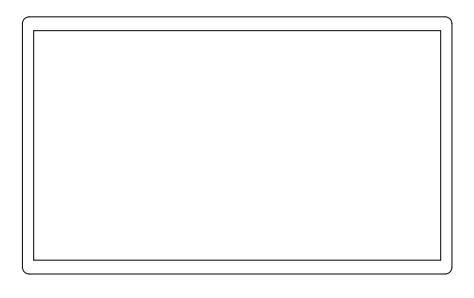

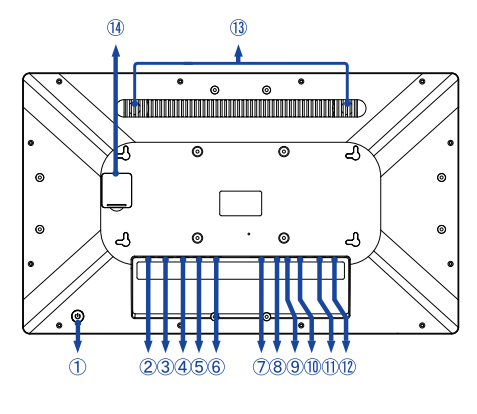

,,,,,

(1) Выключатель питания ( (1)

Спящий режим: Нажмите кнопку питания или коснитесь экрана, чтобы разбудить устройство.

Выключение: Удерживайте нажатой в течение 3 секунд, пока включено питание.

- Разъем USB (USB 2,0: DC5V, 500mA) (USB 2,0)
- **(3) Разъем RJ45 (LAN)**

**Горячая клавиша**

- Разъем USB (USB 2,0: DC5V, 500mA) (USB 2,0)
- Последовательный порт: Для обслуживающего персонала (DC5V, 100mA)
- Последовательный порт: Для обслуживающего персонала (DC5V, 100mA)
- Слот для карты SD (SD Card)
- $\circledR$  Аудио разъем для наушников и микрофона  $\circledR$ )
- Разъем USB OTG (DC5V, 500mA) (OTG)

ПРИМЕЧАНИЕ Компьютер, подключенный к этому порту, может получить доступ к карте Micro SD, внутренней или внешней памяти Встраиваемый ПК.

- Разъем USB (USB3,2 Gen 1: 5Gbps, 5V, 900mA) (USB 3,2)
- Pазъем HDMI (HDMI OUT)
- Разъем для Адаптера Переменного Тока (<del>---</del> : Постоя́нный ток) (DC)
- Динамики
- Не доступны для данной модели

# <span id="page-12-0"></span>**ОРГАНЫ УПРАВЛЕНИЯ И РАЗЪЕМЫ : ProLite TW2424AS**

<Вид спереди> <Задняя и Нижняя>

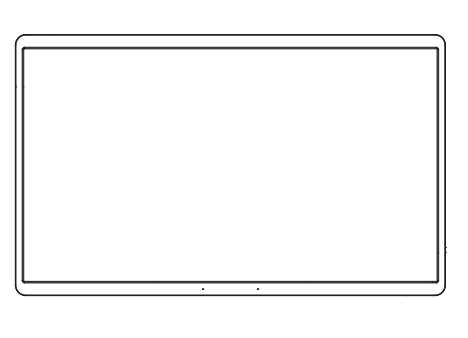

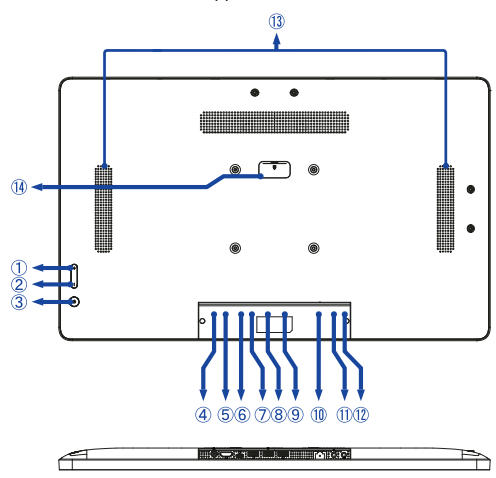

- $(1)$  Кнопка громкости +  $(+)$
- $(2)$  Кнопка громкости  $(-)$
- $(3)$  Выключатель питания  $(1)$

**Горячая клавиша** Спящий режим: Нажмите кнопку питания или коснитесь экрана, чтобы разбудить устройство. Выключение: Удерживайте в течение 1 секунды, чтобы вызвать опции перезагрузки и выключения.

Скриншот: Нажмите (1) и – одновременно.

- Разъем для Адаптера Переменного Тока (<del>---</del> : Постоя́нный ток) (DC)
- Pазъем HDMI (HDMI IN)
- Разъем USB Type-C (DC5V, 900mA, только видеовыход) (USB C)

ПРИМЕЧАНИЕ Компьютер, подключенный к этому порту, может получить доступ к карте Micro SD, внутренней или внешней памяти Встраиваемый ПК.

- Разъем USB (USB3,2 Gen 1: 5Gbps, 5V, 900mA) (USB 3,2)
- Разъем USB (USB 2,0: DC5V, 500mA) (USB 2,0)
- Разъем USB (USB 2,0: DC5V, 500mA) (USB 2,0)
- Pазъем RJ45 (LAN)
- $(1)$  Разъем для наушников  $(Q)$
- 12 Разъем микрофона ( $\rho$ )
- Динамики
- Не доступны для данной модели

# <span id="page-13-0"></span>**ПОДКЛЮЧЕНИЕ ВСТРАИВАЕМЫЙ ПК**

- Подключите Адаптера Переменного Тока к Встраиваемый ПК, а затем к источнику питания.
- Включите Встраиваемый ПК.

**ПРИМЕЧАНИЕ • П**ожалуйста, подтвердите, что распределительная система в здании будет обеспечивать наличие автоматического выключателя на 120/240 В, 20 А (максимум).

- Подключаемое оборудование класса I Тип A должно быть подключено к защитному заземлению.
- Розетка должна быть установлена рядом с оборудованием и быть легкодоступной.
- Чрезмерное звуковое давление от наушников может привести к повреждению или потере слуха.
- Начальная настройка операционной системы занимает примерно 5-10 минут.
- Чтобы настроить ОС Android для сенсорного компьютера, включите сенсорный компьютер и следуйте инструкциям на экране.

[Пример подключения]

ProLite TW2223AS

<Вид сзади>

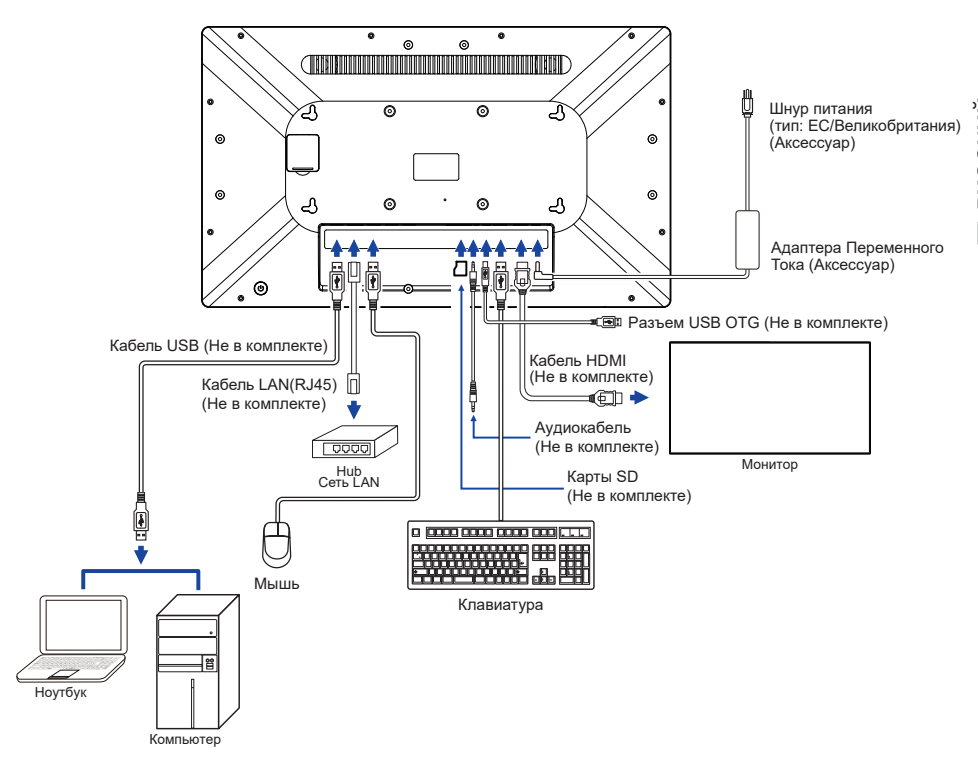

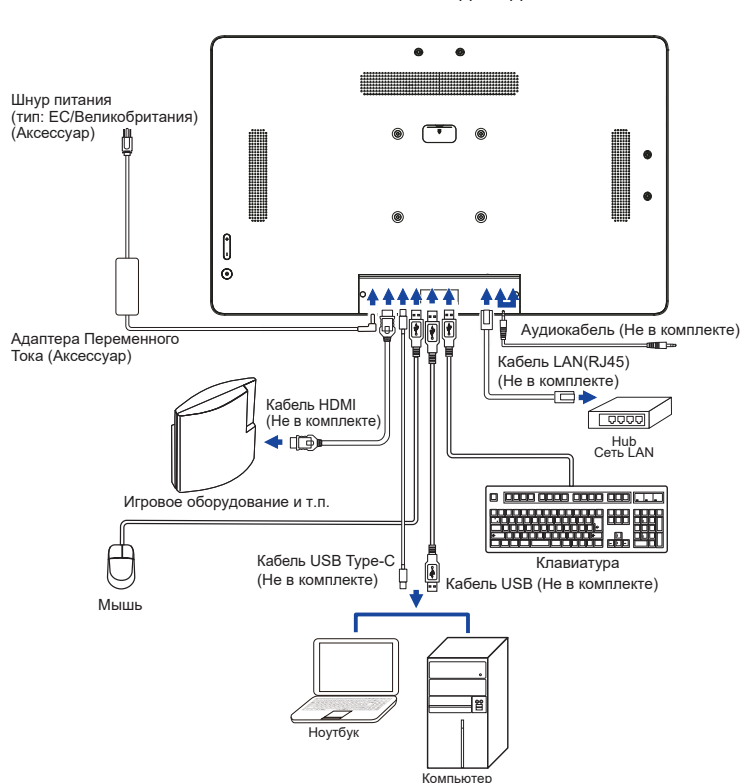

<Вид сзади>

# <span id="page-15-0"></span>**УСТАНОВКА И УДАЛЕНИЕ КАБЕЛЬНОЙ КРЫШКИ**

Постелите на стол мягкую ткань, чтобы не поцарапать Встраиваемый ПК. Положите Встраиваемый ПК настол лицевой стороной вниз.

# **[ Установка ]**

- Вставьте подключенные кабели в отверстия на кабельной крышке.
- Надежно закрепите кабельную крышку винтами.

# **[ Снятие ]**

Открутите, чтобы снять кабельную крышку.

ProLite TW2223AS

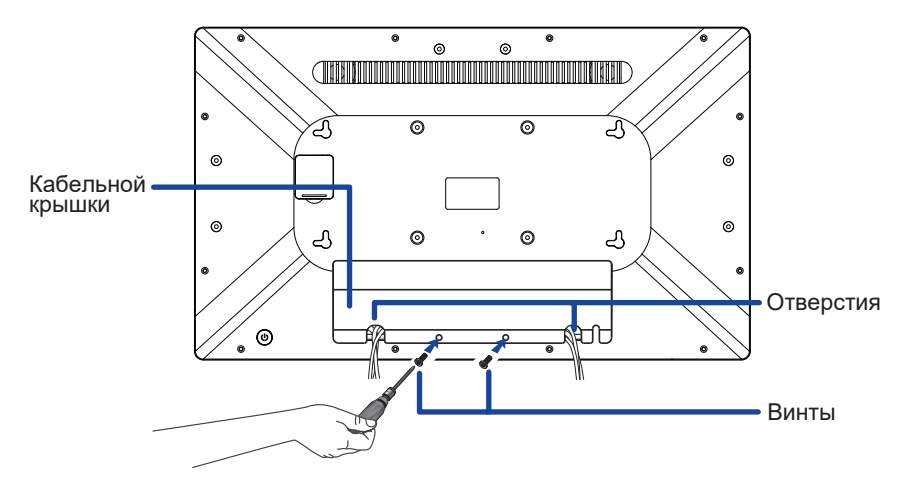

ProLite TW2424AS

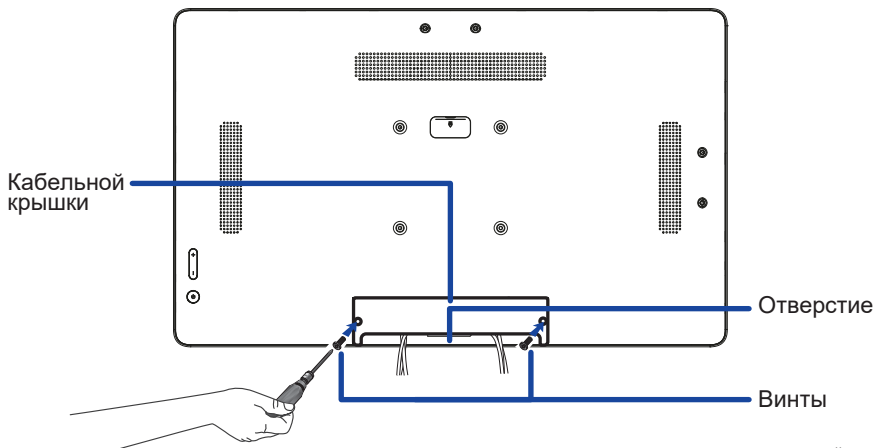

# <span id="page-16-0"></span>**РАБОТА С BCTPAИBAEMЫЙ ПК**

**Главный экран отображается, когда Встраиваемый ПК включен.**

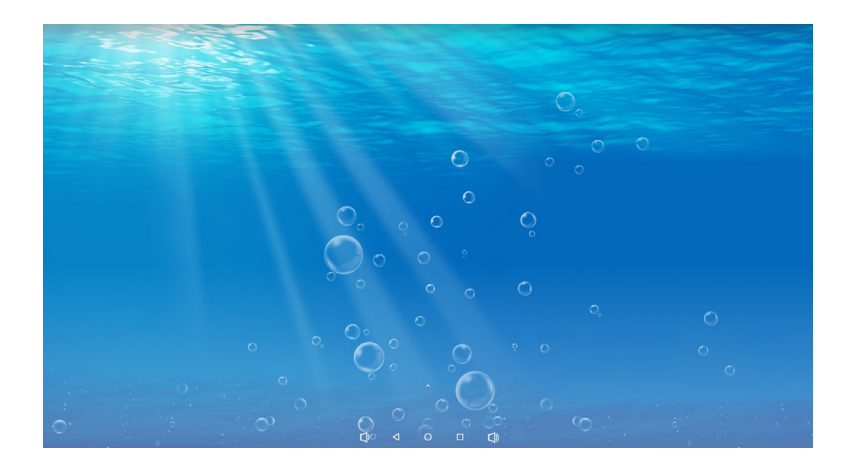

#### **<Значки системной панели>**

- : Уменьшить громкость
- : Возвращает к выходу и предыдущей странице.
- : Возврат на домашний экран.
- : Показать список недавно запущенных приложений.
- :Увеличить громкость
- : Показать все приложения.

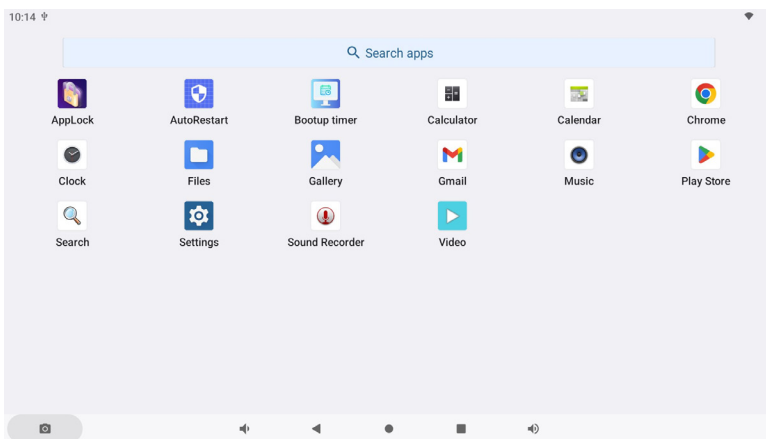

#### **<Приложения>**

\*

- : Заблокируйте приложение, введя 4-значный пароль.
- : Управление временем перезагрузки.
- : Управление временем включения / выключения.
- : Калькулятор
- **ВЭД**: Календарь
- O : Браузер Chrome
- : Будильник / Часы / Таймер / Секундомер
- : Управление файлами и папками на устройстве.
- **2. Организуйте альбомы.**
- : Электронное письмо
- : Проигрывание аудио-файлов.
- : Магазин игр
- $Q$ : Поиск
- : Системные настройки юt
- $<sup>①</sup>$ : Запись звука</sup>
- : Проигрывание видео-файлов.

# **ПРИМЕЧАНИЕ**

- **\*** USB Slave Lock: Отключает доступ к карте Micro SD, внутренней или внешней памяти Встраиваемый ПК через USB-порт Slave.
	- Key Lock: Отключение Выключатель питания, кнопок "+" и "–" громкости.

# <span id="page-18-0"></span>**УСТРАНЕНИЕ НЕИСПРАВНОСТЕЙ**

Если Встраиваемый ПК работает неправильно, просьба соблюдать следующую последовательность операций для возможного решения задачи.

- 1. Выполните регулировки, описанные в разделе РАБОТА С BCTPAИBAEMЫЙ ПК, в зависимости от вашей проблемы. Если изображение не появилось, см. п. 2.
- 2. Обратитесь к нижеприведенной таблице, если вы не можете найти подходящий пункт настройки в разделе РАБОТА С BCTPAИBAEMЫЙ ПК или если проблему не удается устранить.
- 3. Если вы столкнулись с проблемой, которая не описана ниже, или не можете устранить ее причину, выключите Встраиваемый ПК и обратитесь за помощью к вашему дилеру или в сервисный центр iiyama.

#### **Проблема Проверьте**

- Изображение не появляется. Сетевой адаптер и сетевой кабель плотно установлены в разъеме и розетке.
	- Выключатель питания ВКЛЮЧЕН.
	- В розетке электропитания пер. тока есть напряжение. Наличие напряжения можно проверить подключением другого электроприбора.
	- Если Встраиваемый ПК находится в режиме ожидания, нажмите выключатель питания или любую другую кнопку или коснитесь экрана.

**ПРИМЕЧАНИЕ**

 По умолчанию Встраиваемый ПК переходит в спящий режим после 10 минут без операции. Вы можете выбрать "Never" в Приложение Settings / Display / Тайм-аут экрана.

 Увеличьте яркость.

 Контакты разъемов не изогнуты и не сломаны.

- (2) Изображение дрожит. Напряжение питания соответствует тех характеристикам Встраиваемый ПК.
- **(3) Нет звука**  Параметр Громкость прибавлен. Проверьте настройки звука.
- Тач-скрин не работает. Активация функции сенсорного экрана P-CAP занимает около 15 секунд или более после выключения и включения питания. Это является нормальной работой. Пожалуйста, подождите некоторое время.

# **ИНФОРМАЦИЯ ОБ УТИЛИЗАЦИИ**

Для наилучшей защиты окружающей среды не выбрасывайте ваш Встраиваемый ПК. Посетите наш вебсайт https://iiyama.com для получения указаний об утилизации Встраиваемый ПК.

# <span id="page-19-0"></span>**ПРИЛОЖЕНИЕ**

Допускаются изменения дизайна и характеристик.

# **СПЕЦИФИКАЦИИ : ProLite TW2223AS-B1**

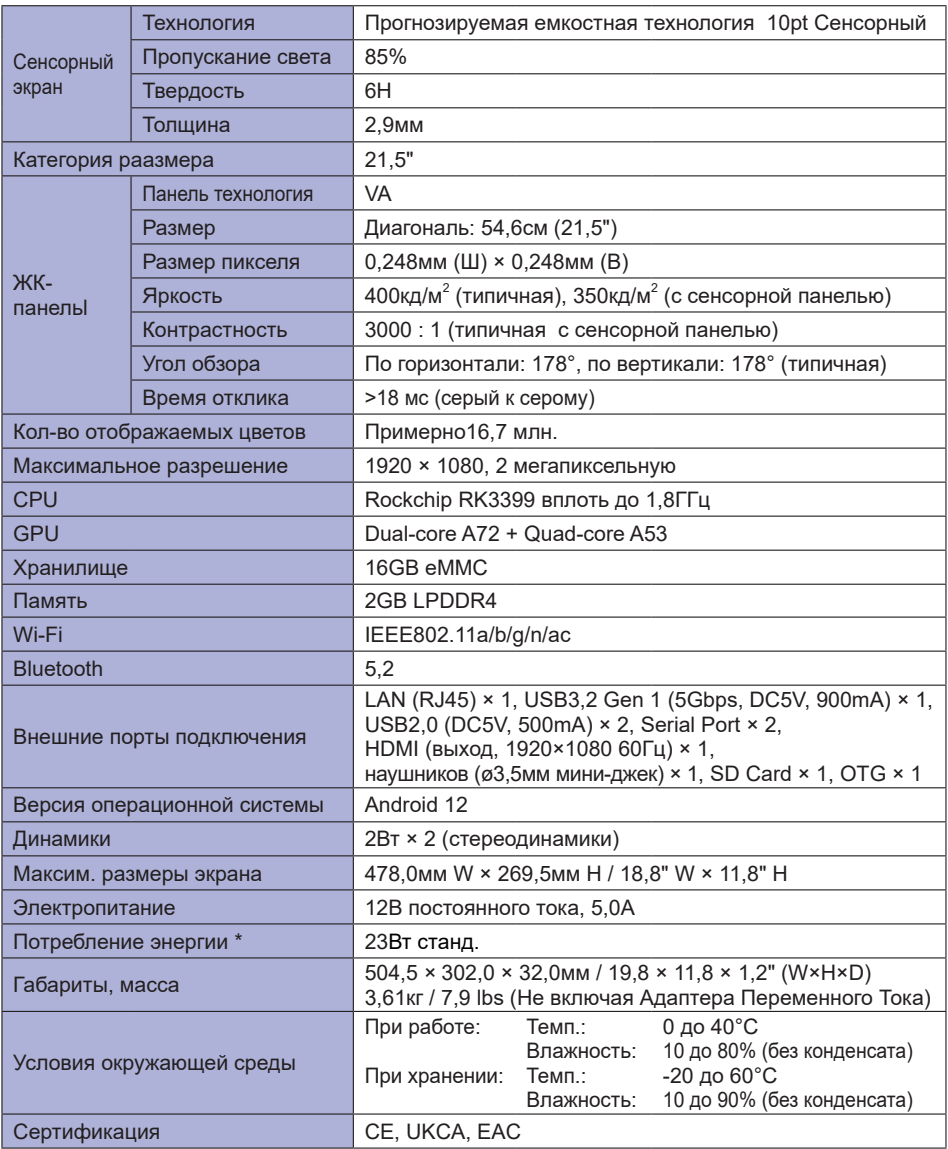

**ПРИМЕЧАНИЕ** \* Когда устройства USB не подключены.

# <span id="page-20-0"></span>**СПЕЦИФИКАЦИИ : ProLite TW2424AS-B1 / ProLite TW2424AS-W1**

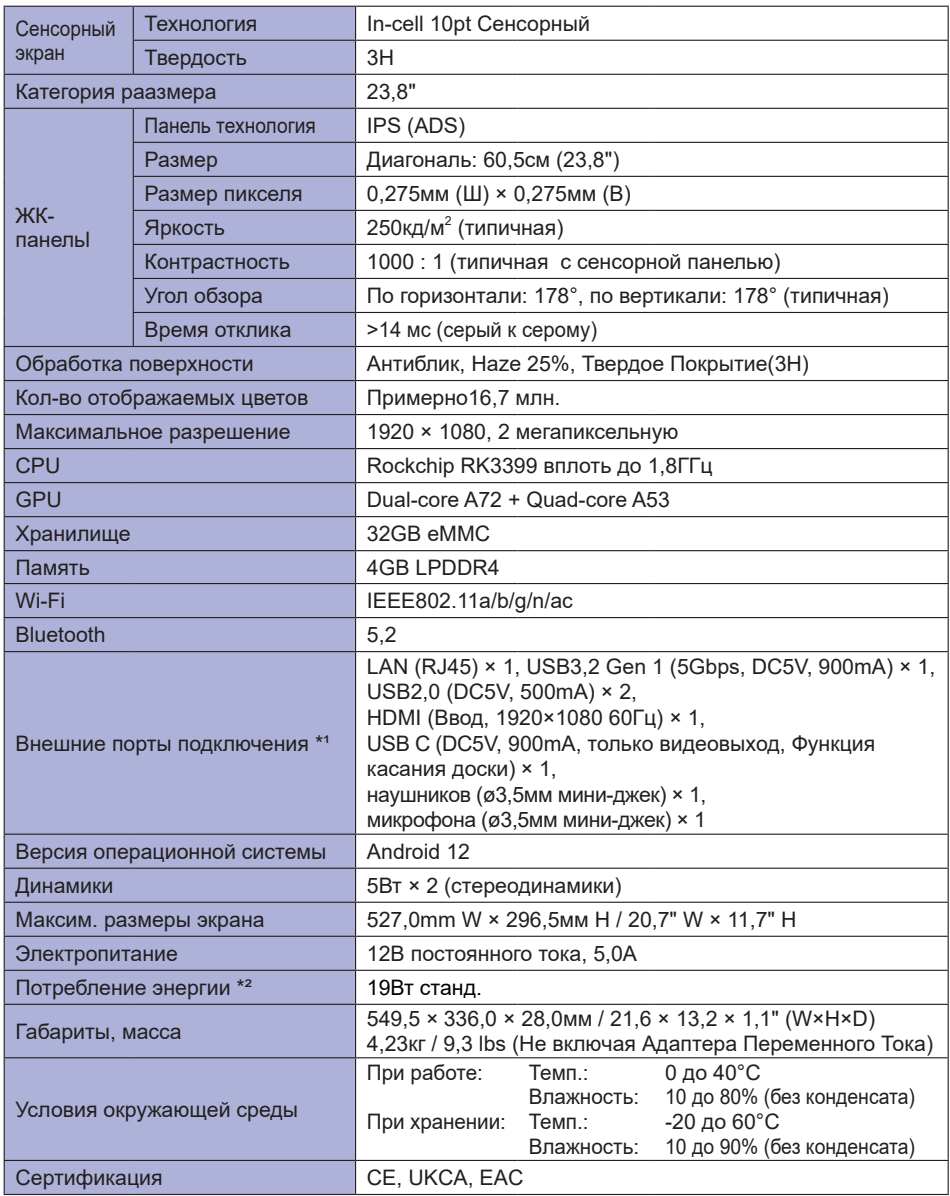

# **ПРИМЕЧАНИЕ**

\*<sup>1</sup> USB С поддерживает только зеркальный режим в видеовыходе, сенсорный режим поддерживает только операционную систему Win 10 и 11.

\*² Когда устройства USB не подключены.

# <span id="page-21-0"></span>**РАЗМЕРЫ : ProLite TW2223AS**

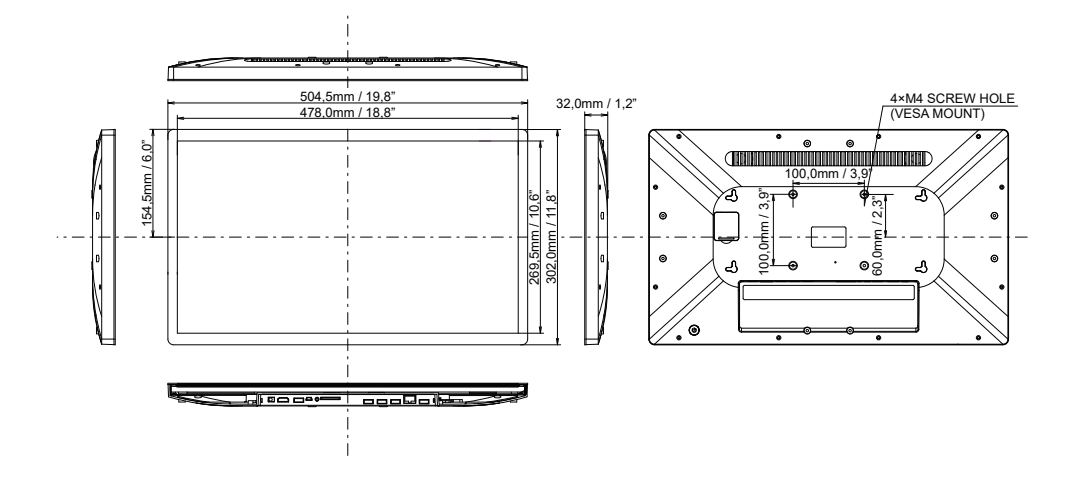

# **РАЗМЕРЫ : ProLite TW2424AS**

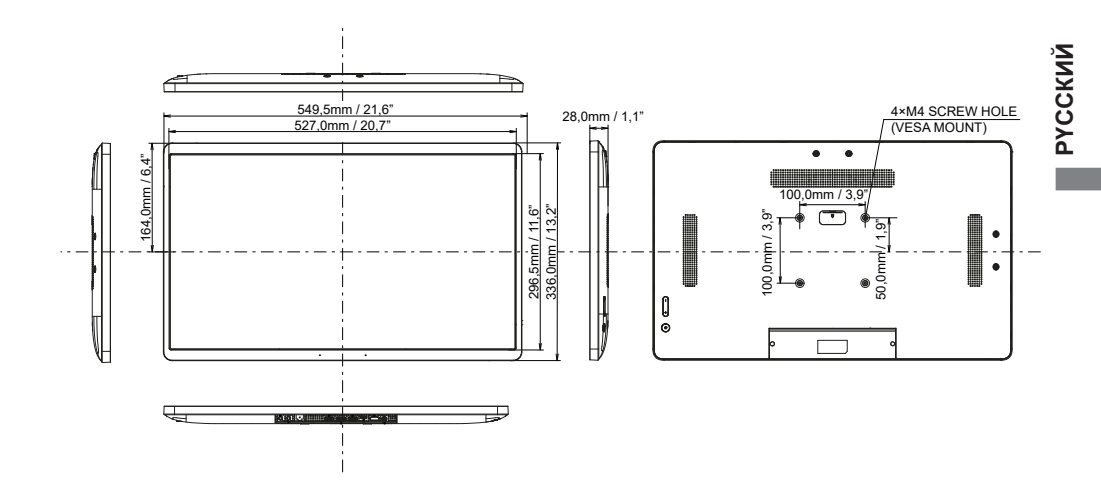